# 

### User Guide MY AIA Portal (Dependant invites)

Corporate Solutions
Jan 2020

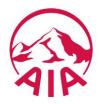

#### Sharing/Linking a Medical Step by Step : Principal registration

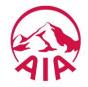

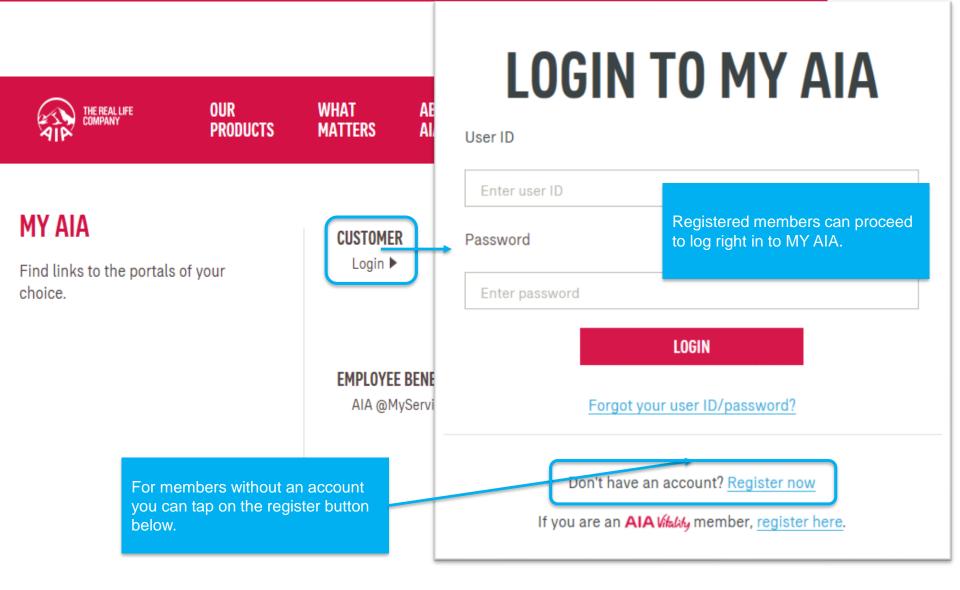

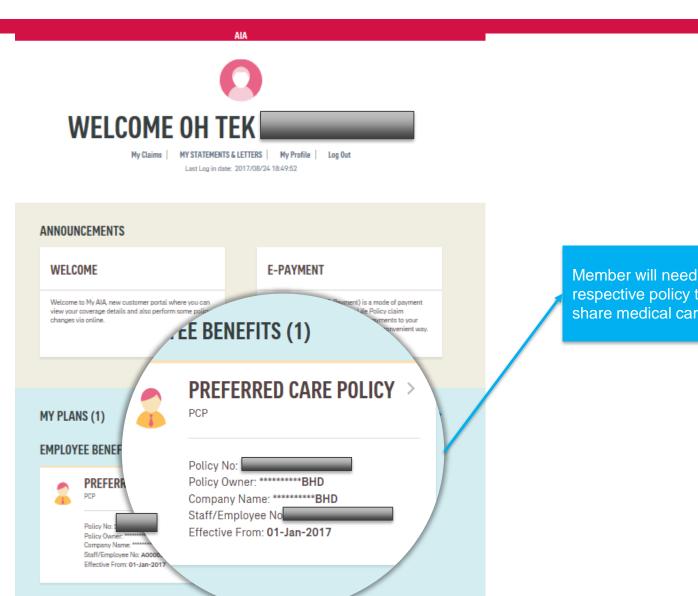

Member will need to tap on the respective policy they would like to share medical cards to.

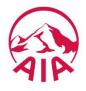

AIA PREFERRED CARE Scroll down to the bottom and under "Medical Card Dependant POLICY Management is where you can PCP invite and share medical cards MEDICAL CARD DEPENDENT MANAGEMENT - COLLAPSE with spouses, children and even Policy No guardians. Company effective date KH00 X UNLINK MEDICAL CARD Policy Owner \*\*\*\*\*\*\*\*\*\*\*BHD Membership ID Date of Birth WHAT DOES THIS PLA YOUR REIMBURSEMEN Medical Card linked to dependent. Click here to view details. YOUR MEMBER AND P OH WIN + ASSIGN TO MEDICAL CARD MEDICAL CARD DEPEN Membership ID Date of Birth You can assign this dependent to your Medical Card. Show me how Membership ID Date of Birth

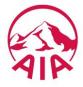

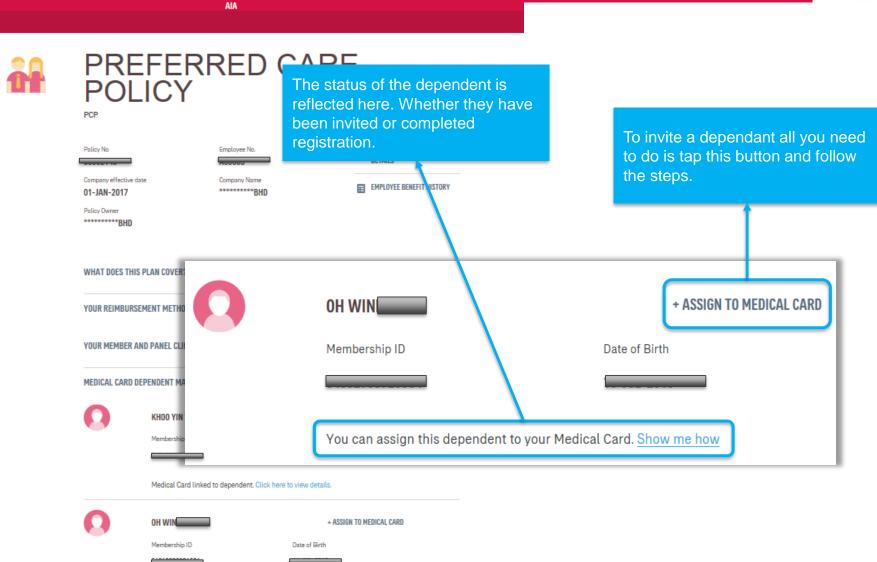

| 0 | КНОО                                         | X UNLINK MEDICAL CARD        |                                                                                              |
|---|----------------------------------------------|------------------------------|----------------------------------------------------------------------------------------------|
|   | Membership ID                                | Date of Birth                |                                                                                              |
|   |                                              |                              |                                                                                              |
|   | Medical Card linked to dependent. Click here | e to view details.           | This status show's the member<br>has successfully registered with<br>the invite sent to them |
| 0 | OH WIN                                       | + ASSIGN TO MEDICAL CARD     |                                                                                              |
|   | Membership ID                                | Date of Birth                |                                                                                              |
|   |                                              |                              |                                                                                              |
|   | You can assign this dependent to your Media  | cal Card. <u>Show me how</u> | This status show's that the dependent has not been invited.                                  |
| 0 |                                              | X CANCEL INVITE              |                                                                                              |
|   | Membership ID                                | Date of Birth                |                                                                                              |
|   |                                              |                              |                                                                                              |
|   | Assigned to                                  | This sta                     | atus show's that the                                                                         |
|   | VIKNESI<br>KHOO<br>GUARDIAN TEST             |                              | dant has been invited but<br>t completed the activation<br>s yet.                            |
|   | View pending invite to Medical Card.         |                              |                                                                                              |

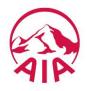

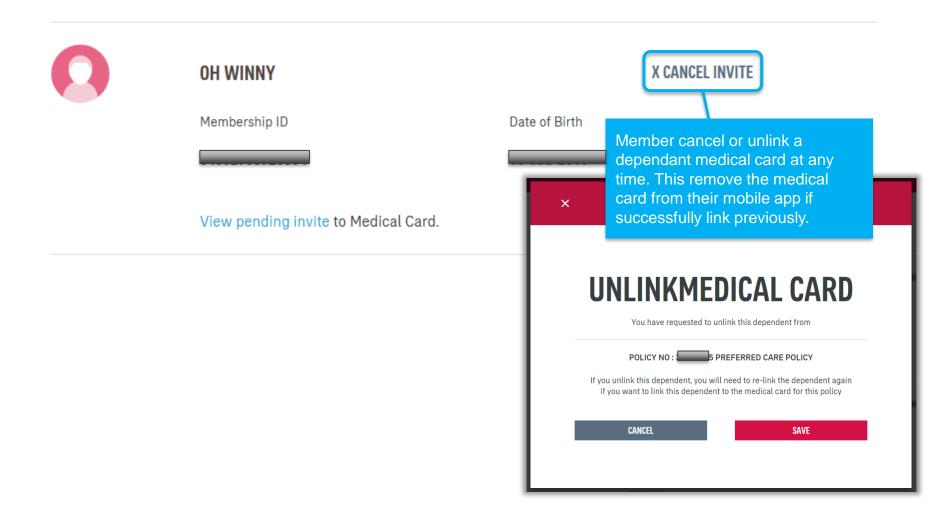

#### Sharing/Linking a Medical (Dependant) Step by Step

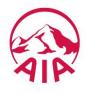

| 0 | КНОО                             | X UNLINK MEDICAL CARD                                                 |                                                                                 |
|---|----------------------------------|-----------------------------------------------------------------------|---------------------------------------------------------------------------------|
|   | Membership ID                    | Date of Birth                                                         |                                                                                 |
|   |                                  |                                                                       |                                                                                 |
|   | Medical Card linked to depende   | ent. Click here to view details.                                      | × ASSIGN DEPENDENT TO MEDICAL CARD                                              |
| 0 | OH WIN                           | + ASSIGN TO MEDICAL CARD                                              |                                                                                 |
|   | Membership ID                    | Date of Birth                                                         | Membership ID<br>Membership ID<br>Date of Birth                                 |
|   |                                  |                                                                       | Please ensure that the dependent details provided are accurate and up to date : |
|   | You can assign this dependent    | to your Medical Card. <u>Show me how</u>                              | Child Identification TOOLTIP Child Mobile Number :<br>Number :                  |
| 0 | ОН КІТ                           | To invite a dependent click on the<br>"Assign To Medical Card" button | Child Email :<br>The changes above will apply to all of the policies below :    |
|   | Membership ID                    | Date of Birth                                                         | PREFERRED CARE POLICY                                                           |
|   |                                  |                                                                       | CANCEL CONFIRM                                                                  |
|   | Assigned to                      |                                                                       |                                                                                 |
|   | VIKNESH<br>KHOO<br>GUARDIAN TEST |                                                                       |                                                                                 |

View pending invite to Medical Card.

#### Sharing/Linking a Medical (Dependant) Step by Step

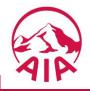

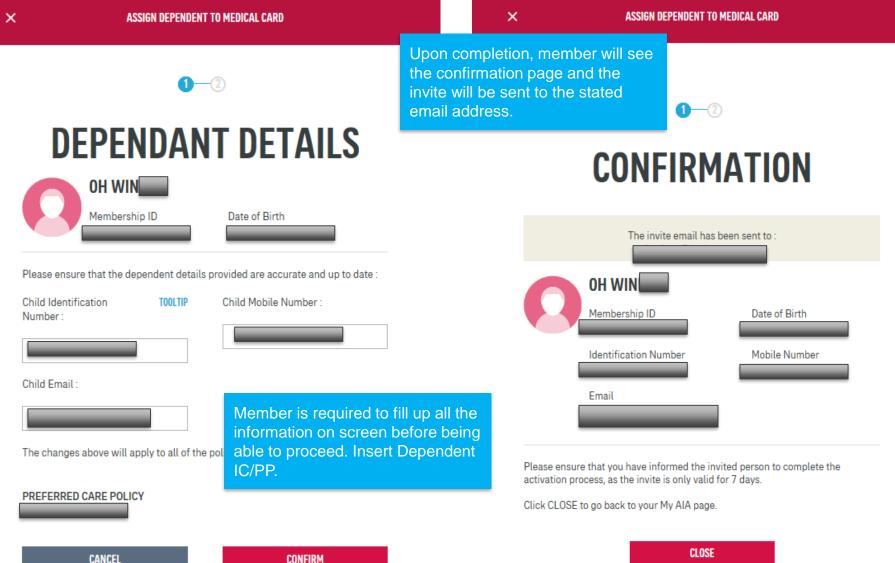

#### Sharing/Linking a Medical (Dependant) Step by Step

| <           | ASSIGN DEPENDENT TO MEDICAL                | CARD                                                                                                    |
|-------------|--------------------------------------------|----------------------------------------------------------------------------------------------------|
|             | 1-2                                        | Wed 8/30/2017 9:17 AM<br>noreply@aia.com<br>Update Medical Card Child Dependent                                                                                                    |
|             | CONFIRMA                                   | Dear Chuck Norris,<br>MyAIA user OH TEK <b>A Second Second</b> has invited you to join MyAIA to view policy information and acess your eMed                                                                                                    |
|             | The invite email has been se               | Click on this link to register <a href="http://www.uat2.aia.com.my/content/my-testing/en/my-aia/claim-harmonization-reg">http://www.uat2.aia.com.my/content/my-testing/en/my-aia/claim-harmonization-reg</a><br>type=2&PreRegAuthKey=OZIFXvXDqv84KohNlwFDYXZ+oriKvRufD0q2cw1lHSIEtjhWDLRAjgXsfKcM3DJH79N6Ga0 |
| 0           | OH WIN                                     | The following children medical access have been placed under your care                                                                                                    |
|             | Identification Number                      | Thank you and enjoy your experience with MyAIA.                                                                                                    |
|             | Email                                      | Upon successful invite, the dependant will receive an<br>email. Depending on the dependant's profile, different<br>emails will be sent to them. Please ensure they complete<br>the process within 7 days. If not a new invite will need to                                                                   |
| Please ensu | ire that you have informed the invited per | son to complete the                                                                                                    |

Please ensure that you have informed the invited person to complete t activation process, as the invite is only valid for 7 days.

Click CLOSE to go back to your My AIA page.

#### Dependant Registration: Dependant does Not have MY AIA Account & AIA Policy

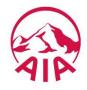

Dependant will receive a link in the email. Dependant will click on the link to register. <u>http://wwwuat2.aia.com.my/content/my-testing/en/my-aia/claim-harmonization-</u> <u>registration.html?type=2&PreRegAuthKey=hpUgpxkrxl3jjrsXmD14hfVrWwxadUwLuZEKLis4SWnsIKQE4NbCgUPmzV</u> <u>gsd8bE6DmjC0rpdMaQzDjn1vjqwQ==</u> (sample link)

TOOLTIP

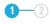

### **CREATE YOUR ONLINE PROFILE**

Use this login information to access My AIA in future.

| Jser ID       |  |  |
|---------------|--|--|
| Enter user ID |  |  |

Password

Enter password

Confirm password

Enter confirm password

I, agree that any personal information collected or held by the Company/Takaful Operator (whether contained in this application or otherwise obtained) may be disclosed by the Company/Takaful Operator to any selected third party for the purposes of cross marketing, direct marketing, and data matching, and to communicate with me for such purposes. I understand that I have a right to obtain access to and to request correction of any personal information held by the Company/Takaful Operator concerning me. Such request can be made to any of the Company's Customer Service Centre.

I have read and agree to AIA's <u>Terms of Use</u>

Insert Dependent IC/PP as User ID

profile.

Dependant will create their online

CONFIRM

Dependant does Not have MY AIA Account but has an AIA Policy Dependant will receive a link in the email. Dependant will click on the link to register. https://www.aia.com.my/en/my-aia/registration.html (sample link) OUR WHAT ABOUT HELP & α 📞 ⊕ PRODUCTS MATTERS AIA SUPPORT MY AIA ← MY AIA 1-2-3-4 **REGISTER FOR MY AIA** Registration is open to AIA Malaysia customers Enter your information below. I am registering as Identification no. Dependant will register for their INDIVIDUAL COMPANY NEW NRIC OTHER MY AIA account. Policy / Certificate / Account / TOOLTIP e.g. 880506013366 1) Dependant with Individual Membership number Policy Only to insert their AIA Policy / Certificate / Account / Membership number policy number. 2) Dependant who are employees with EB policy NEXT can insert their IC/ID number

Dependant Registration:

#### Dependant Registration: Dependant has MY AIA Account & AIA Policy

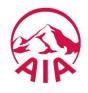

Dependant will receive a link in the email. Dependant will click on the link to register. <u>https://www.aia.com.my/en/my-aia/myaia-login.html</u> (sample link)

| Section of the section of the sectio | OUR<br>Products | WHAT<br>MATTERS | ABOUT<br>AIA          | HELP &<br>SUPPORT | MY AIA                   | <b>⊕</b> Q <b>%</b>                                            |
|----------------------------------------------------------------------------------------------------|-----------------|-----------------|-----------------------|-------------------|--------------------------|----------------------------------------------------------------|
|                                                                                                    |                 | Use             |                       | GIN T             | 0 MY AIA                 | Dependant will log in with their existing User Name & Password |
|                                                                                                    |                 |                 | nter uper ID<br>sword |                   |                          |                                                                |
|                                                                                                    |                 | E               | nter password         |                   |                          |                                                                |
|                                                                                                    |                 |                 |                       |                   | oGIN<br>set 10/password? |                                                                |

Don't have an account? Register now

If you are an AIA Visity member, register here.

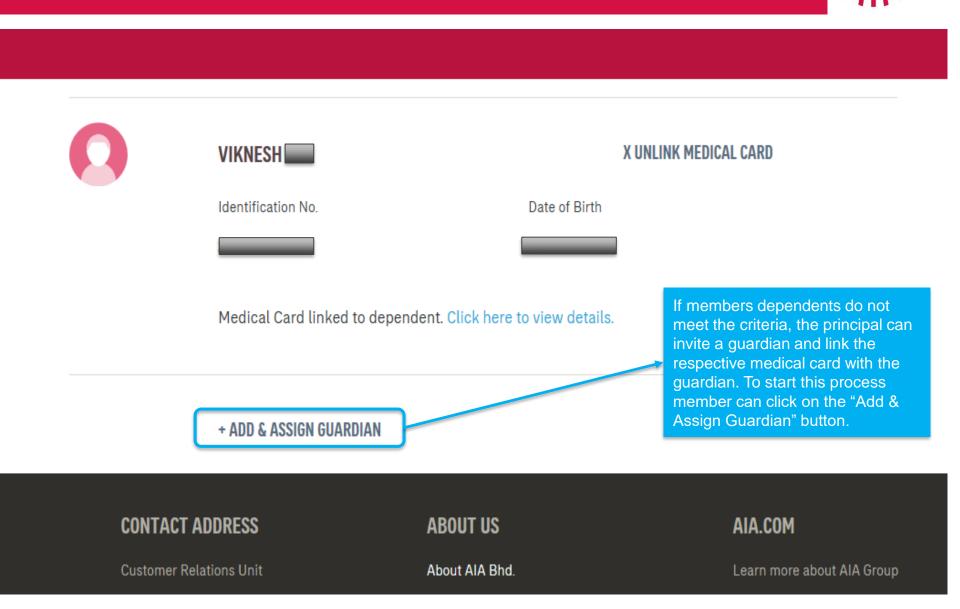

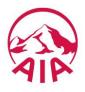

ASSIGN GUARDIAN TO MEDICAL CARD

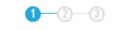

## **GUARDIAN DETAILS**

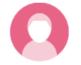

×

Member will need to complete all the fields present before being able to proceed to the next page.

Guardian Name :

Guardian Identification Number :

Chuck Norris

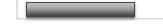

Guardian Email :

Guardian Mobile Number :

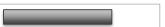

Guardian Date of Birth

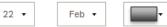

The changes above will apply to all of the policies below :

#### PREFERRED CARE POLICY

CANCEL

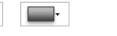

NEXT

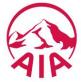

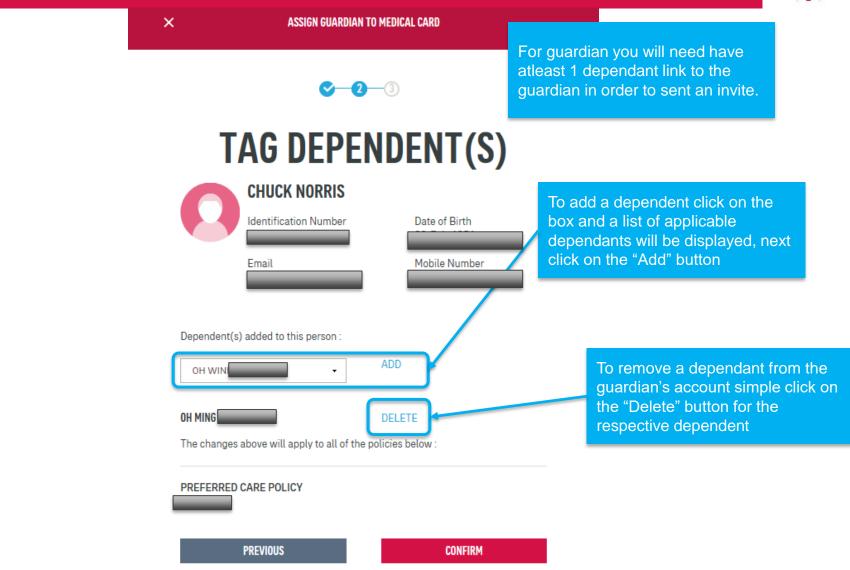

| ×           | ASSIGN DEPENDENT TO MEDICAL               | CARD                                                                                                    |
|-------------|-------------------------------------------|----------------------------------------------------------------------------------------------------|
|             | <b>1</b> —2                               | Wed 8/30/2017 9:17 AM<br>noreply@aia.com<br>Update Medical Card Child Dependent<br>To                                                                                                    |
|             | CONFIRMAT                                 | Dear Chuck Norris,<br>MyAIA user OH TEK                                                                                                    |
|             | The invite email has been ser<br>.com.m   | <u>type=2&amp;PreRegAuthKey=0ZIFXvXDqv84KohNlwFDYXZ+oriKvRufD0q2cw1lHSIEtjhWDLRAjgXsfKcM3DJH79N6Ga0</u>                                                                                                    |
| Ω           | OH WINNY<br>Membership ID                 | The following children medical access have been placed under your care                                                                                                    |
|             | Identification Number                     | Thank you and enjoy your experience with MyAIA.                                                                                                    |
|             | Email<br>เม                               | Upon successful invite, the guardian will receive an<br>email. Depending on the guardian's profile, different<br>emails will be sent to them. Please ensure they complete<br>the process within 7 days. If not a new invite will need to |
| Please ensu | re that you have informed the invited per | son to complete the                                                                                                    |

Please ensure that you have informed the invited person to complete the activation process, as the invite is only valid for 7 days.

Click CLOSE to go back to your My AIA page.

#### Guardian Registration: Guardian **does Not have MY AIA Account & AIA Policy**

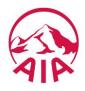

Guardian will receive a link in the email. Guardian will click on the link to register. <u>http://wwwuat2.aia.com.my/content/my-testing/en/my-aia/claim-harmonization-</u> <u>registration.html?type=2&PreRegAuthKey=hpUgpxkrxl3jjrsXmD14hfVrWwxadUwLuZEKLis4SWnsIKQE4NbCgUPmzV</u> <u>gsd8bE6DmjC0rpdMaQzDjn1vjqwQ==</u> (sample link)

TOOLTIP

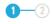

### **CREATE YOUR ONLINE PROFILE**

Use this login information to access My AIA in future.

| User ID |  |
|---------|--|
|         |  |
|         |  |

Enter user ID

Password

Enter password

Confirm password

Enter confirm password

I, agree that any personal information collected or held by the Company/Takaful Operator (whether contained in this application or otherwise obtained) may be disclosed by the Company/Takaful Operator to any selected third party for the purposes of cross marketing, direct marketing, and data matching, and to communicate with me for such purposes. I understand that I have a right to obtain access to and to request correction of any personal information held by the Company/Takaful Operator concerning me. Such request can be made to any of the Company's Customer Service Centre.

I have read and agree to AIA's <u>Terms of Use</u>

Insert Guardian IC/PP as User ID

profile.

Guardian will create their online

#### Guardian does Not have MY AIA Account but has an AIA Policy Guardian will receive a link in the email. Guardian will click on the link to register. https://www.aia.com.my/en/my-aia/registration.html (sample link) WHAT HELP & AIP OUR ABOUT 0 Q PRODUCTS SUPPORT MY AIA MATTERS AIA ← MY AIA 1-2-3-4 **REGISTER FOR MY AIA** Registration is open to AIA Malaysia customers Enter your information below. Guardian will register for their I am registering as Identification no. MY AIA account. Guardian can INDIVIDUAL COMPANY NEW NRIC OTHER insert their AIA policy number or IC number. Policy / Certificate / Account / TOOLTIP e.g. 880506013366 Membership number Policy / Certificate / Account / Membership number

NEXT

**Guardian Registration:** 

#### Guardian Registration: Guardian has MY AIA Account & AIA Policy

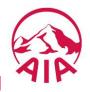

Guardian will receive a link in the email. Guardian will click on the link to register. <u>https://www.aia.com.my/en/my-aia/myaia-login.html</u> (sample link)

| OUR<br>PRODUCTS | WHAT<br>MATTERS | ABOUT<br>AIA | HELP &<br>Support | MY AIA                   | ⊕ Q %                                                          |     |
|-----------------|-----------------|--------------|-------------------|--------------------------|----------------------------------------------------------------|-----|
|                 | Use             |              | SIN T             | 0 MY AIA                 | Guardian will log in with their<br>existing User Name & Passwo | ord |
|                 | Pas             | sword        |                   |                          |                                                                |     |
|                 | 34              |              | U                 | OGIN<br>set 10/password? |                                                                |     |

Don't have an account? Register now

If you are an AIA Visity member, register here.

| LOYEE BENE | OH WIN<br>Membership ID<br>View pending invite to Medical | Date of Birth<br>Date of Birth<br>Card. |  |
|------------|-----------------------------------------------------------|-----------------------------------------|--|
|            | MEDICAL CA                                                | RD ASSIGNED DETAILS                     |  |
|            | OH WIN                                                    | Date of Birth<br>Mobile Number          |  |
|            | Email                                                     | +601                                    |  |

The dependent has been assigned to :

PREFERRED CARE POLICY